#### FEO in Joomla!, how to speed up your website

Dominik Kucharski Lead Front-end Developer in CloudAccess.net cloud access.net

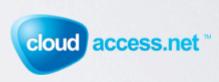

## TABLE OF CONTENTS

- Reasons and benefits of the use optimization
- Why optimization is so cool?:-)
- Useful Tools
- Introduction to Web Optimization

## TABLE OF CONTENTS

- I part of the optimization reducing the size of the website
- Il part of the optimization reducing the number of requests to the server
- III part of the optimization useful tips

# REASONS AND BENEFITS OF THE USE OPTIMIZATION

- users are more likely to be on the site, which translates into profit
- transfer savings
- higher positions in the search engines

# WHY OPTIMIZATION IS SO COOL?

We can get great results with little effort!

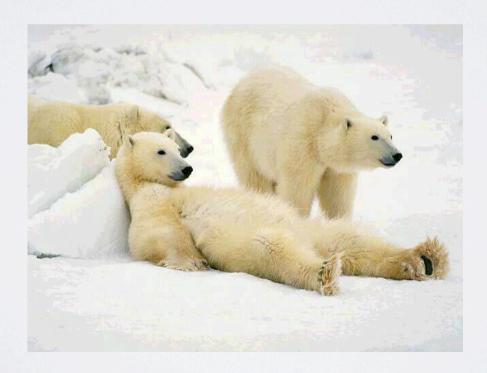

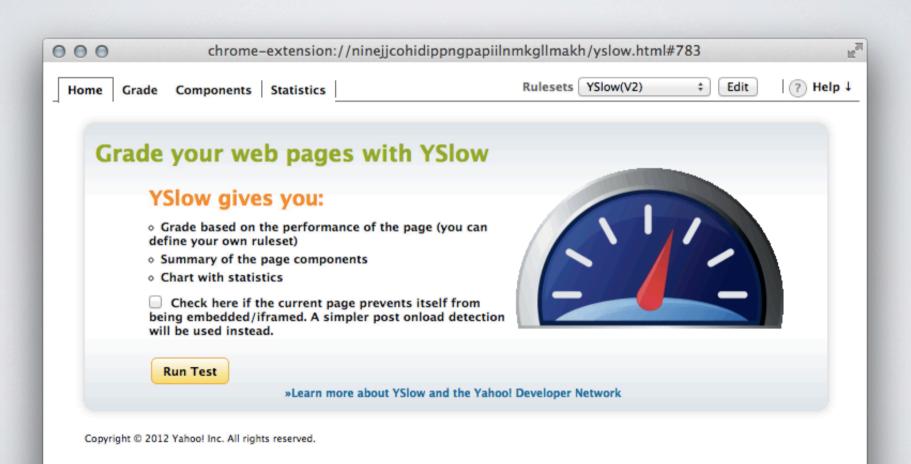

#### Site scoring and suggestions

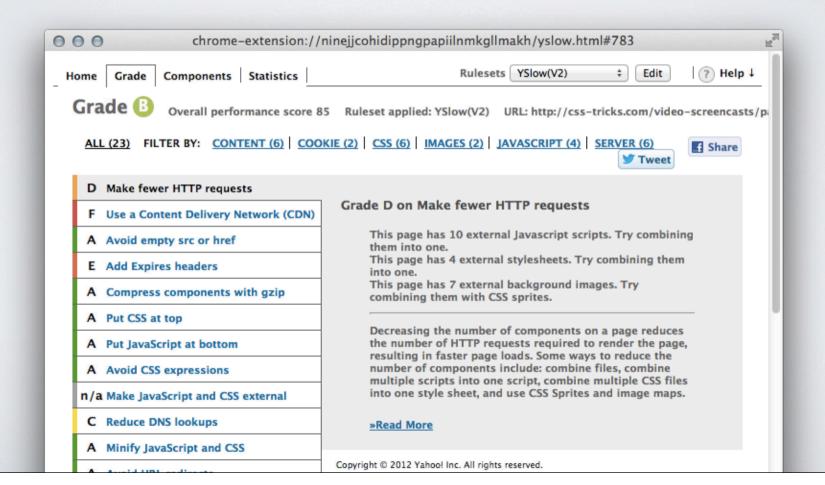

Detailed presentation of web page elements

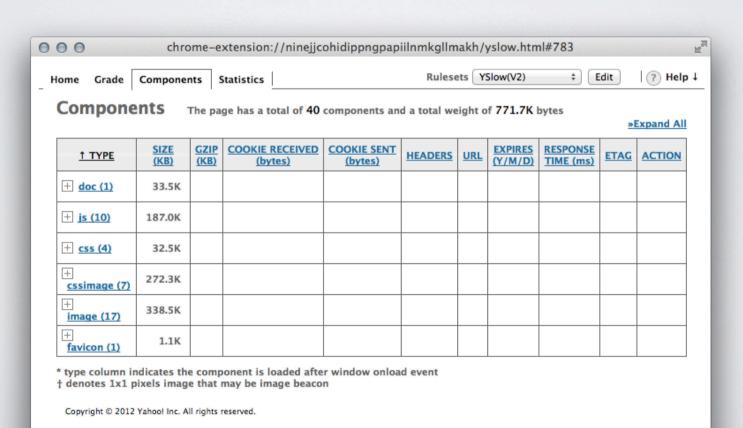

Pie charts with web site elements

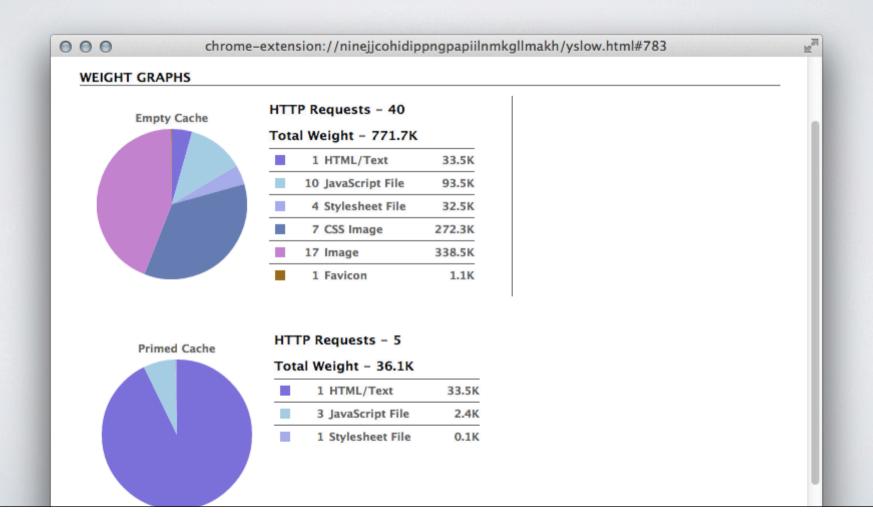

# USEFULTOOLS - STRONA WEBPAGETEST.ORG

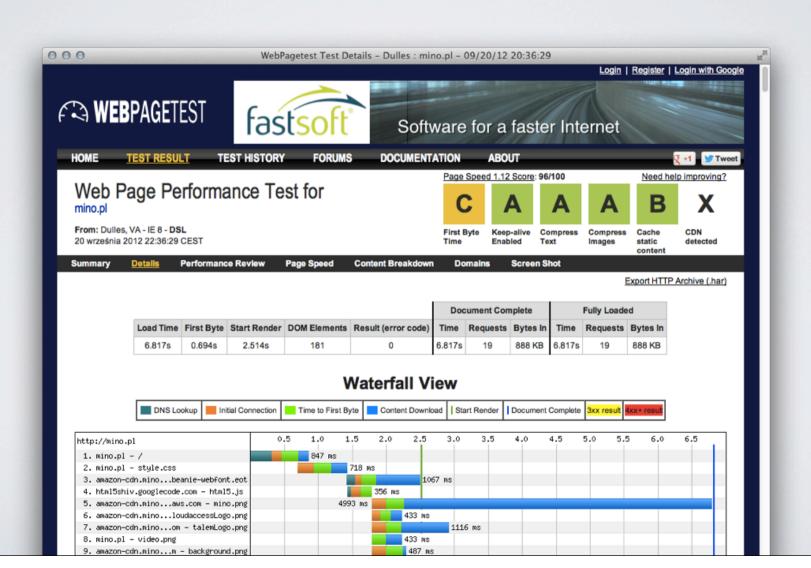

# USEFULTOOLS - NETWORK TAB IN CHROME WEB INSPECTOR

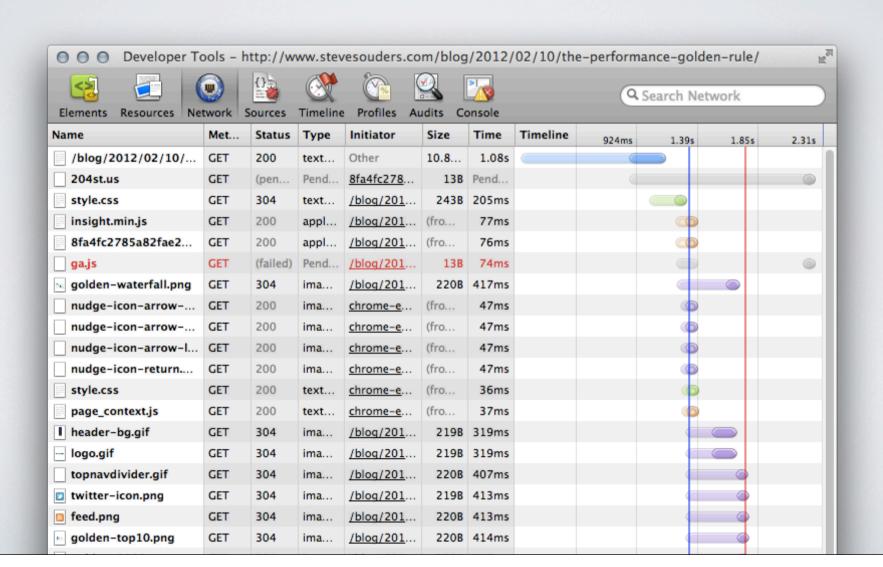

## INTRODUCTION TO WEB OPTIMIZATION - 80/20 RULE

On average, 80% of the page load time is devoted to the frontend.

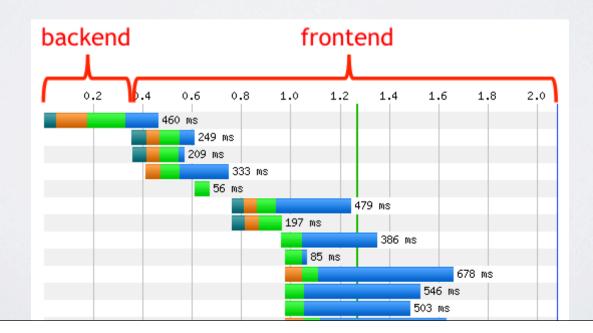

# INTRODUCTION TO WEB OPTIMIZATION WWW

Most of the principles of optimization based on simple conclusions:

- Smaller file copies faster than the larger
- 2. Large file copies faster than many smaller

## I PART OF THE OPTIMIZATION -REDUCING THE SIZE OF THE WEBSITE

# LOSSLESS IMAGE COMPRESSION

Good tools for compression:

For Mac OS:

- ImageOptim
- CodeKit

For Windows:

PNGGauntlet

## LOSSLESS IMAGE COMPRESSION - JOOMLA!

Compress all image files in folders:

- · /templates/your\_template/images/
- ·/images/

## LOSSLESS IMAGE COMPRESSION - JOOMLA!

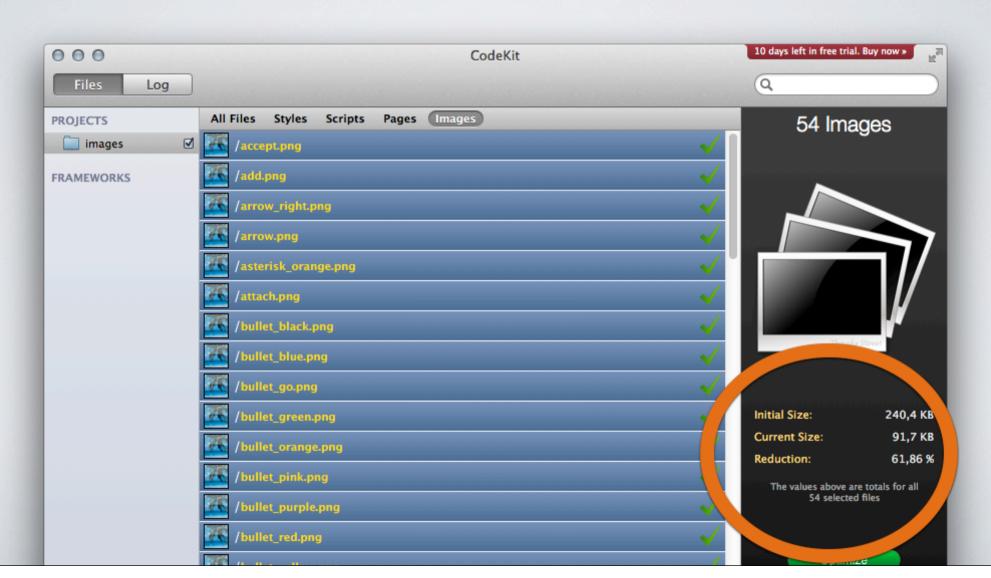

## GZIP COMPRESSION

Gzip compression reduces file size by up to 70%

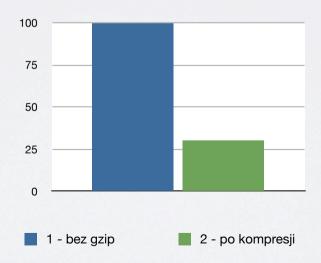

# GZIP COMPRESSION - HOW IT WORKS

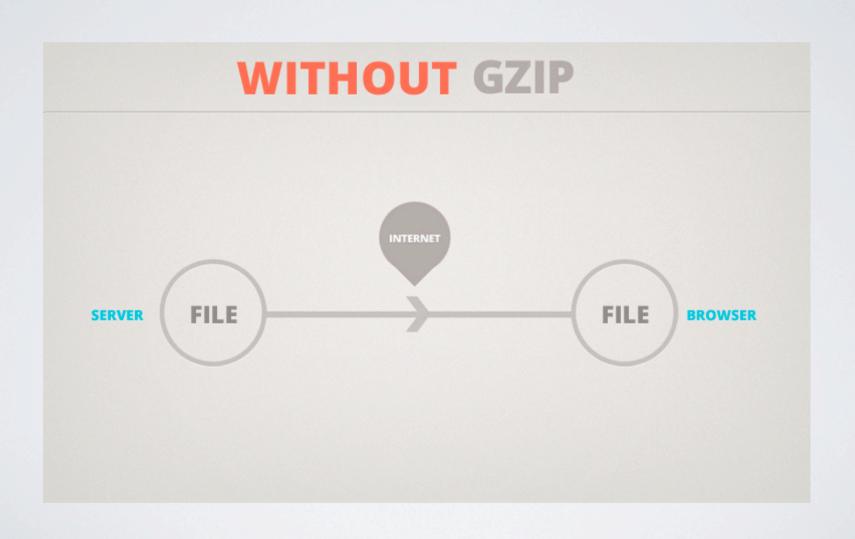

# GZIP COMPRESSION - HOW IT WORKS

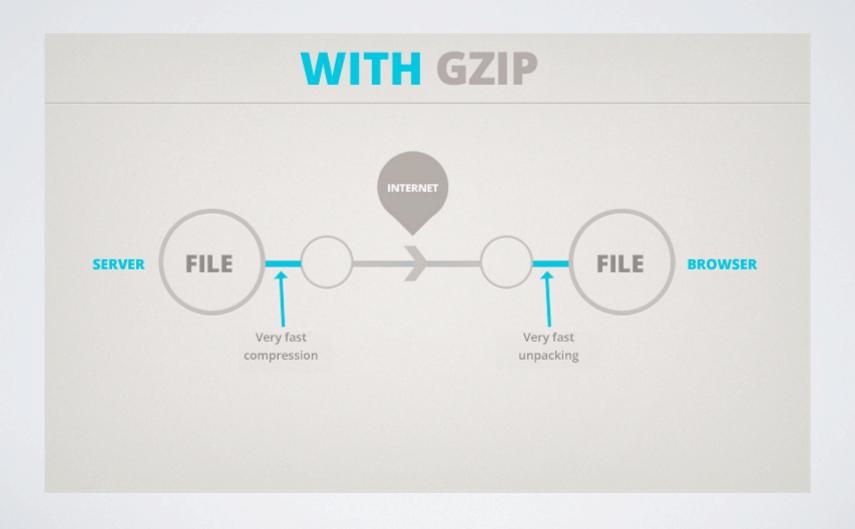

## GZIP COMPRESSION -IMPLEMENTATION IN JOOMLA!

- Download a HTML5 Boilerplate from html5boilerplate.com
- 2. Copy part of the code responsible for the gzip compression from .htaccess file in Boilerplate to .htaccess file in Joomla!

## GZIP COMPRESSION -IMPLEMENTATION IN

```
000 🖾 🗏
                       htaccess
                                                                                          - 10 P
dominikkucharski Biurko h5bp-html5-boilerplate-2279296 .htaccess @ Preview
152 #
# Gzip compression
154 # -
155
156 <IfModule mod deflate.c>
158
      # Force deflate for mangled headers developer.yahoo.com/blogs/ydn/posts/2010/12/
    pushing-beyond-gzipping/
      <IfModule mod_setenvif.c>
159
        <IfModule mod headers.c>
160
161
          SetEnvIfNoCase ^(Accept-EncodXng|X-cept-Encoding|X{15}|-{15})$ ^((gzip|
    deflate)\s*,?\s*)+|[X\sim-]{4,13}$ HAVE Accept-Encoding
          RequestHeader append Accept-Encoding "gzip.deflate" env=HAVE Accept-Encoding
162
163
        </IfModule>
      </IfModule>
164
165
166
      # Compress all output labeled with one of the following MIME-types
167
      <IfModule mod_filter.c>
        AddOutputFilterByType DEFLATE application/atom+xml \
168
169
                                       application/javascript \
170
                                       application/json \
                                       application/rss+xml \
171
172
                                       application/vnd.ms-fontobject \
173
                                       application/x-font-ttf \
                                       application/xhtml+xml \
174
175
                                       application/xml \
176
                                       font/opentype \
177
                                       image/svg+xml \
178
                                       image/x-icon \
179
                                       text/css \
180
                                       text/html \
181
                                       text/plain \
182
                                       text/x-component \
183
                                       text/xml
184
      </IfModule>
185
186 </IfModule>
187
# ▼ Share   AirPreview
                                                                                        152:50 ◀
```

# JAVASCRIPT I CSS CODE COMPRESSION

Code Compression involves removing unnecessary characters from code (spaces, tabs, move to a new line).

The best effects gives a combination of gzip compression with code compression.

# CODE COMPRESSION IN JOOMLA!

- Template Framework options (Warp, Gantry etc.)
- Separate extension for Joomlal:
  - JCH Optimize
  - jbetolo
  - JS CSS Control
  - RokBooster

# CODE COMPRESSION IN JOOMLA! - JCH OPTIMIZE

| ▼ Opcje podstawowe        |                       |                  |   |
|---------------------------|-----------------------|------------------|---|
| Combine CSS Files         | O Nie                 | Tak              |   |
| Replace @import           | <ul><li>Nie</li></ul> | ○ Tak            |   |
| Combine JavaScript Files  | O Nie                 | Tak              |   |
|                           | A                     | ^ <del>-</del> · |   |
| Minify CSS                | Nie                   | ○ Tak            |   |
| Minify javascript         | Nie                   | ○ Tak            |   |
| Minify HTML               | Nie                   | ○ Tak            |   |
| Delet Javascript          | ⊎ IVIE                | ∪ rak            |   |
| Position combined javascr | ipt Last found        | javascript tag 🛊 | ) |
| Lifetime (days)           | 30                    |                  |   |
|                           |                       |                  |   |
| ▶ Rozszerzone             |                       |                  |   |
| ► Sprite generator        |                       |                  |   |

# II PART OF THE OPTIMIZATION REDUCING THE NUMBER OF REQUESTS TO THE SERVER

# REDUCING THE NUMBER OF REQUESTS TO THE SERVER

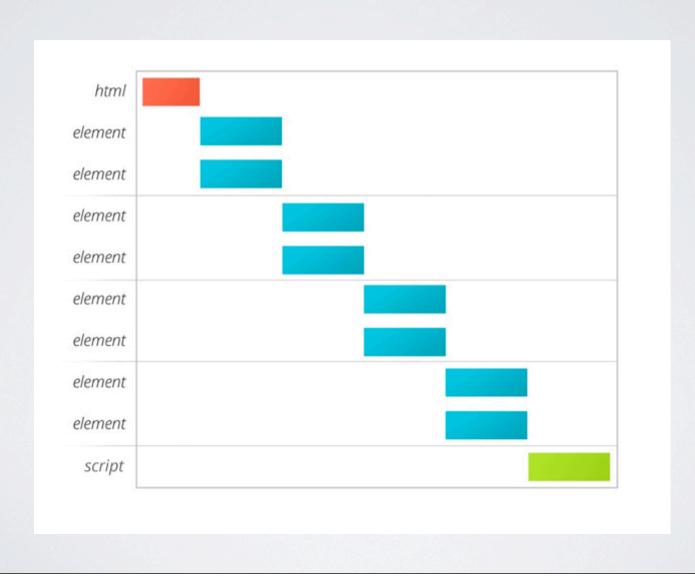

# COMBINING JAVASCRIPT AND CSS FILES

JCH Optimize

| Combine CSS Files                                           | O Nie                 | Tak   |  |
|-------------------------------------------------------------|-----------------------|-------|--|
| Replace @import                                             | <ul><li>Nie</li></ul> | ○ Tak |  |
| Combine JavaScript Files                                    | O Nie                 | Tak   |  |
| OZIP JAVAOCIIPI AIIU COO                                    | ₩IE                   | ∪ rak |  |
| Minify CSS                                                  | <ul><li>Nie</li></ul> | ○ Tak |  |
| Minify javascript                                           | <ul><li>Nie</li></ul> | ○ Tak |  |
| Minify HTML                                                 | <ul><li>Nie</li></ul> | ○ Tak |  |
| Defer javascript                                            | <ul><li>Nie</li></ul> | O Tak |  |
| Position combined javascript Last found javascript tag   \$ |                       |       |  |
| Lifetime (days)                                             | 30                    |       |  |
|                                                             |                       |       |  |
| ▶ Rozszerzone                                               |                       |       |  |
| ► Sprite generator                                          |                       |       |  |

#### CSS SPRITES

• CSS Sprites is a technique for saving many of the graphical elements in a single file and display it by manipulating the background-position parameter.

#### Example code:

```
#logo { background: url(/images/sprite.png) 0 -100px no-
repeat; }
```

## CSS SPRITES - EXAMPLE

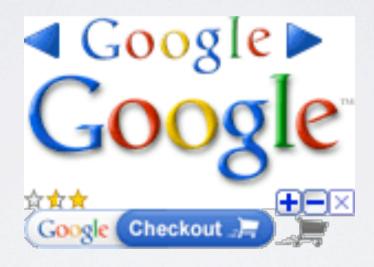

## CSS SPRITES IN JOOMLA!

#### JCH Optimize

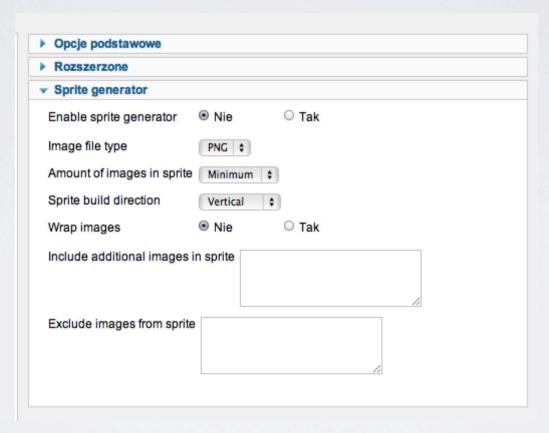

## EMBEDDING IMAGES

Embedding images involves using the code in base64 instead of the standard graphics file.

background: url(data:image/png;base64,iVBORw0KGgoAAAANSUhEUgAAAAEAAAAZCAIAAAB/
8tMoAAAACXBIWXMAABv9AAAb/QGX0Qc2AAAAMUlEQVR42kWLuREAIAzDdN6JRZiE/YuIgnCpLH+sfYJGeKqRGtZY31dno3T/
t/R/mAtRMDvkNuHCUwAAAABJRU5ErkJggg==) repeat-x;

# III PART OF THE OPTIMIZATION - USEFUL TIPS

# USING THE EXPIRES HEADERS AND REMOVING ETAG

- The Expires header tells the web browser How long can keep the item on your hard drive and use it instead of downloading it from the server.
- ETag is a mechanism to verify the cached page elements. ETag is unfortunately unreliable, so better to turn it off and rely on Expires Headers

#### EXPIRES I ETAG IN PRACTICE

Just re-copy the code from the .htaccess file from HTML5 Boilerplate to Joomla! .htaccess file.

Code for Expires starting from:

```
# ------
# Expires headers (for better cache control)
# -----
```

Code for ETag starting from:

```
# ------
# ETag removal
# -----
```

#### EXPIRES I ETAG IN PRACTICE

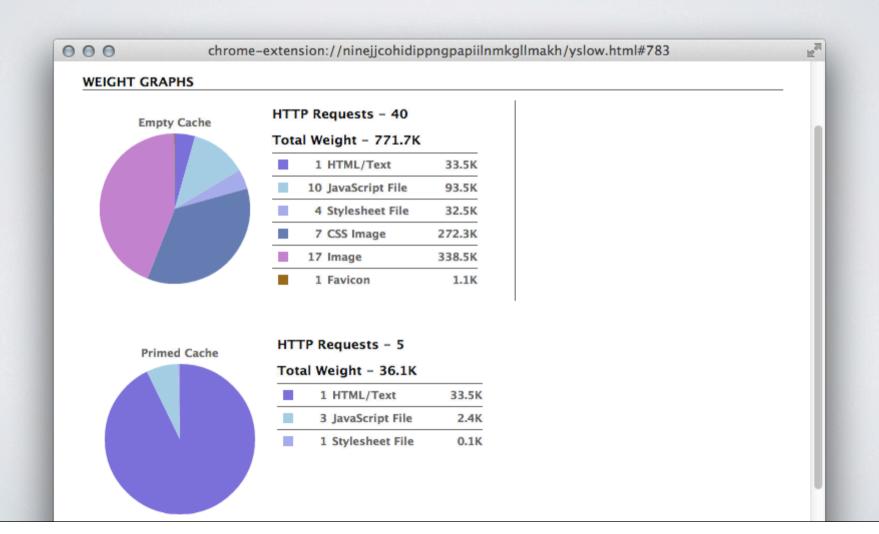

### PLACING SCRIPTS AT THE END OF THE DOCUMENT

When your web browser is loading JavaScript file then it stops downloading other files from the server, so page loads much more slowly.

### PLACING SCRIPTS AT THE END OF THE DOCUMENT

Script at the end

Script in the middle

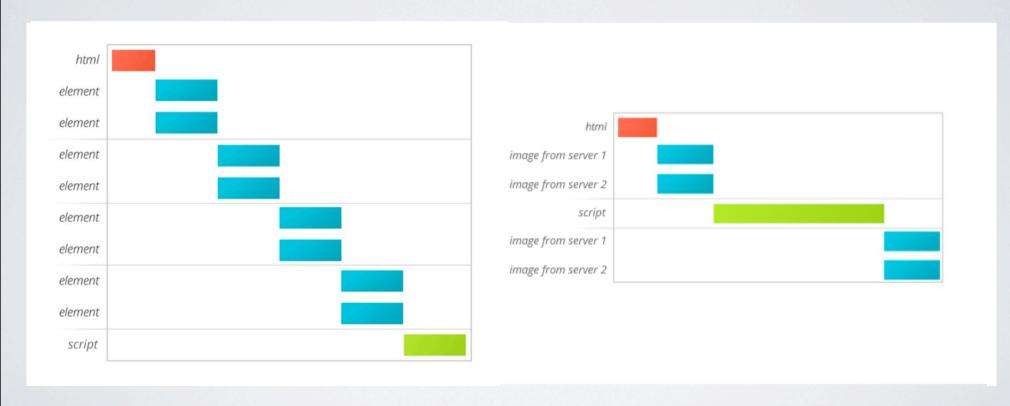

### PLACING SCRIPTS AT THE END OF THE DOCUMENT - JOOMLA!

JCH Optimize

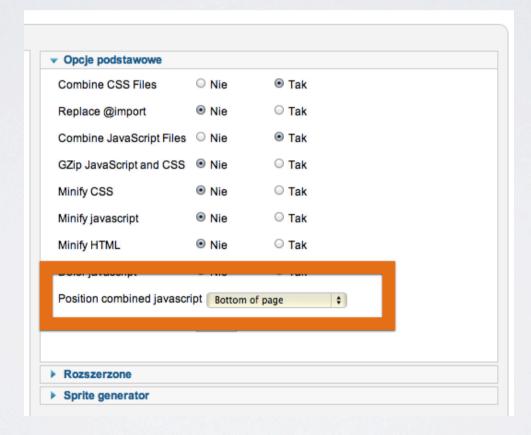

### REMOVING UNNECESSARY AND DUPLICATE FILES

Depending of the project part of the Joomla! files can not be useful to us.

When web site uses only Mootools core capabilities we can delete mootools-more.js (227KB) file.

Sometimes we rely only on jQuery and we an completely remove Mootools.

### REMOVING UNNECESSARY AND DUPLICATE FILES

The ideal extension to do this is InterEXT.

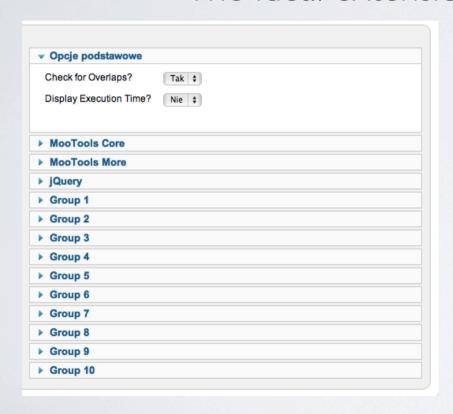

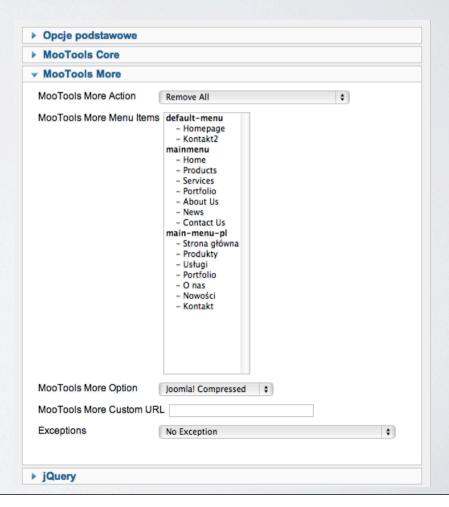

### PLACING STYLE SHEETS AT THE BEGINNING OF THE DOCUMENT

Browser does not format the appearance of the page until you download all CSS files.

If the file is attached to the end of the document the browser will load the unformatted text on white background.

A content delivery network (CDN) is a large distributed system of servers deployed in multiple data centers in the Internet. The goal of a CDN is to serve content to end-users with high availability and high performance.

Example of MaxCDN network

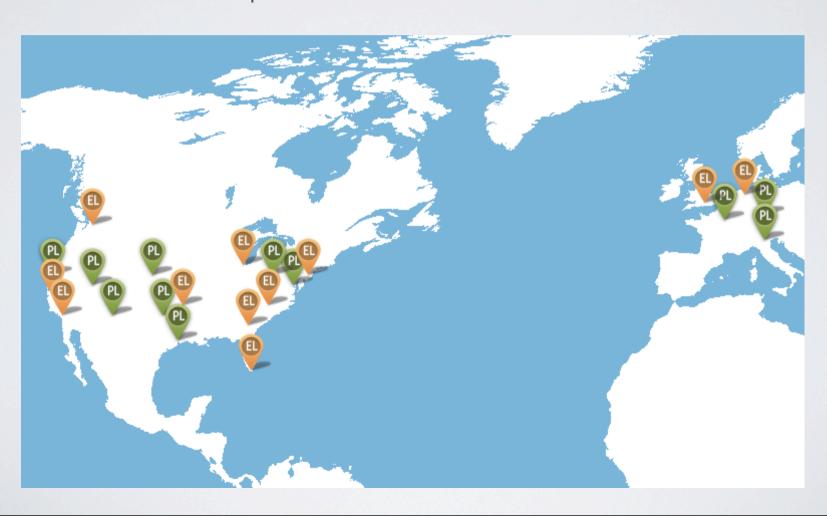

- CDN Integration with Joomla! is very simple thanks to the "CDN for Joomla!" extension
- Just buy CDN services and fill in a few fields in the Joomla!
   extension

#### Plugin view

#### CDN for Joomla! v2.1.2 [FREE]

Use a Content Delivery Network in Joomla!

Please make sure this plugin is ordered as late as possible (after any other system plugins, but before the cache and SEO plugins)

Więcej informacji...

CDN Domain

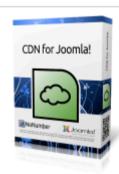

| Save 25% | on these | CDN | services | with coupon | code: | nonumber |
|----------|----------|-----|----------|-------------|-------|----------|
|          |          |     |          |             |       |          |

Site Root /

Handle HTTPS urls Only available in PRO version!

File Types Wszystkie

**Images** 

✓ bmp

jpg / jpeg

✓ ico

png

Documento

## SPLIT FILES BETWEEN MULTIPLE SERVERS

Split files between multiple servers allows the browser to download simultaneously larger amounts of files.

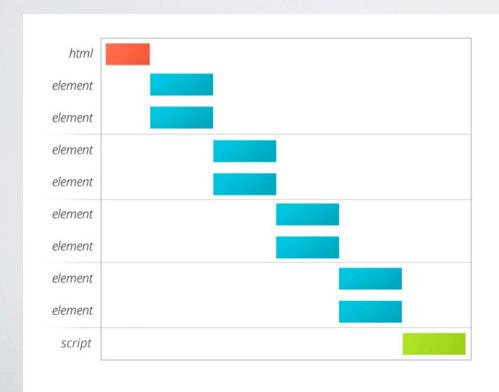

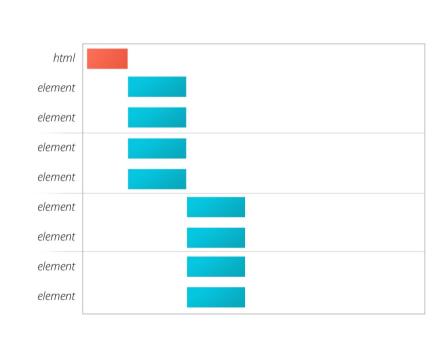

### SUMMARY

If you want to get <u>very good</u> results with <u>little effort</u> (up to several hours):

- compress images
- turn on gzip, Expires Headers and turn off Etags using .htaccess file
- turn on code compression by using Joomla! extension

### SUMMARY

If you have bigger ambitions I recommend trying the rest of the advices presented in this presentation with an emphasis on reducing the number of requests.

### SUMMARY

#### Materials:

- Book ,,High Performance Web Sites: Essential Knowledge for Front-End Engineers'', Steve Sounders
- stevesaunders.com Steve Sounders blog
- zoompf.com/blog
- webperformancetoday.com

### ANY QUESTIONS?

# THANKYOU FOR YOUR ATTENTION:-)